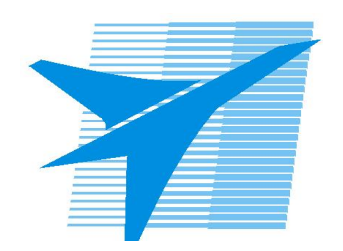

Министерство образования Иркутской области Государственное бюджетное профессиональное образовательное учреждение Иркутской области «Иркутский авиационный техникум»

# **Методические указания по выполнению самостоятельной работы по дисциплине**

ОП.16 Компьютерная графика

специальности

24.02.01 Производство летательных аппаратов

# РАССМОТРЕНЫ

Председатель ЦК

/ В.К. Задорожный /

УТВЕРЖДАЮ Зам. директора по УР

 $\mathcal{L}$   $\mathcal{L}$   $\mathcal$ 

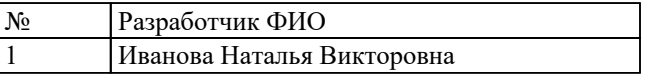

## **Пояснительная записка**

Дисциплина ОП.16 Компьютерная графика входит в Общепрофессиональный цикл. Самостоятельная работа является одним из видов внеаудиторной учебной работы обучающихся.

#### **Основные цели самостоятельной работы:**

- систематизация и закрепление теоретических знаний и практических умений обучающихся;
- углубление и расширение теоретических знаний, формирование умений использовать справочную документацию и дополнительную литературу;
- развитие познавательных способностей и активности обучающихся, творческой инициативы, самостоятельности, ответственности и организованности;
- формирование самостоятельного мышления;
- развитие исследовательских умений.

Особую важность приобретают умения студентов создавать, редактировать и оформлять чертежи на персональном компьютере; а так же знания основных приемов работы с чертежом на персональном компьютере. Методические рекомендации помогут студентам целенаправленно изучать материал по теме, определять свой уровень знаний и умений при выполнении самостоятельной работы.

## **Рекомендации для обучающихся по выработке навыков самостоятельной работы:**

- Слушать, записывать и запоминать лекцию.
- Внимательно читать план выполнения работы.
- Выбрать свой уровень подготовки задания.
- Обращать внимание на рекомендуемую литературу.
- Из перечня литературы выбирать ту, которая наиболее полно раскрывает вопрос задания.
- Учиться кратко излагать свои мысли.
- Использовать общие правила написания конспекта.
- Обращать внимание на достижение основной цели работы.

# **Тематический план**

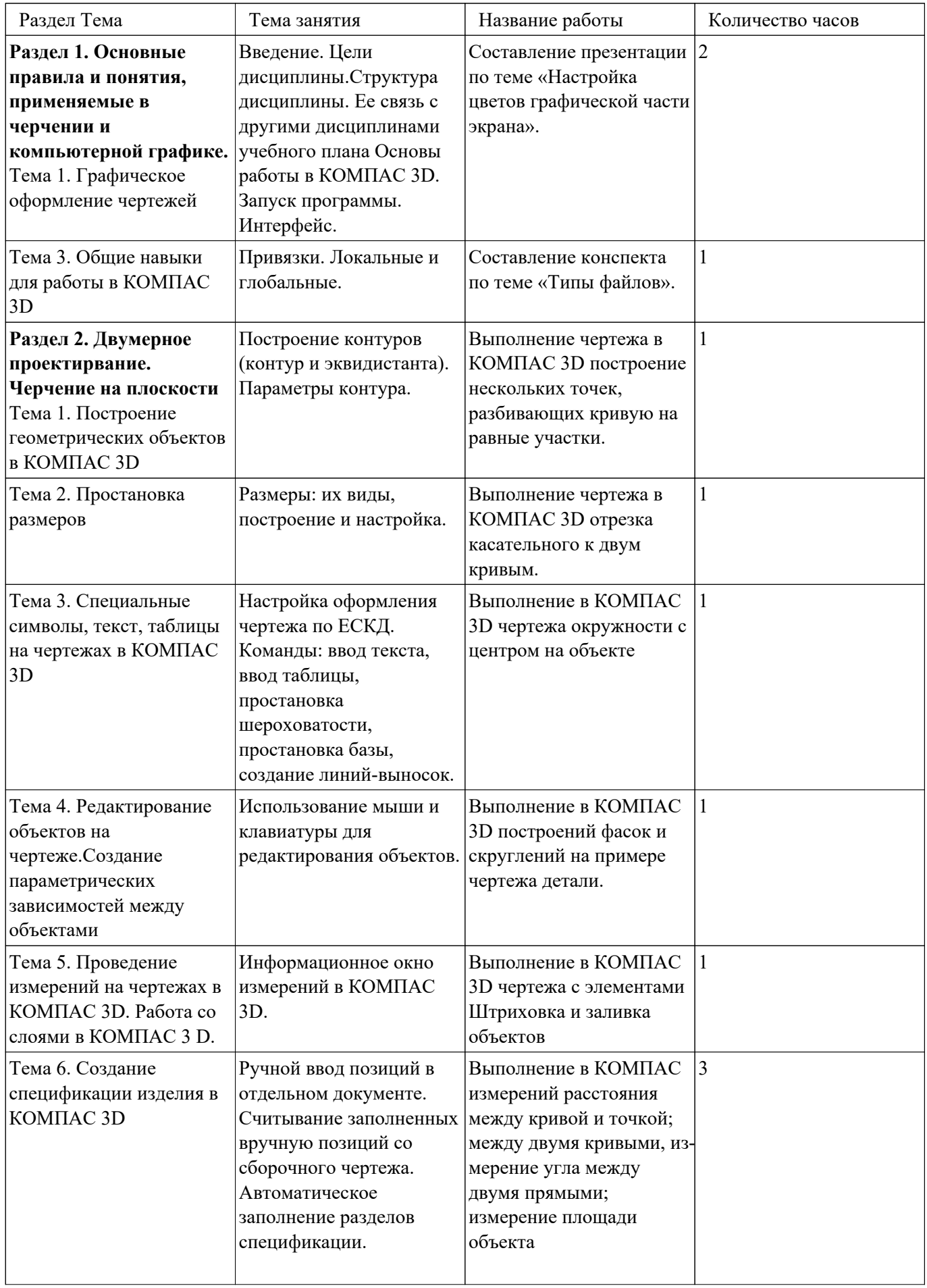

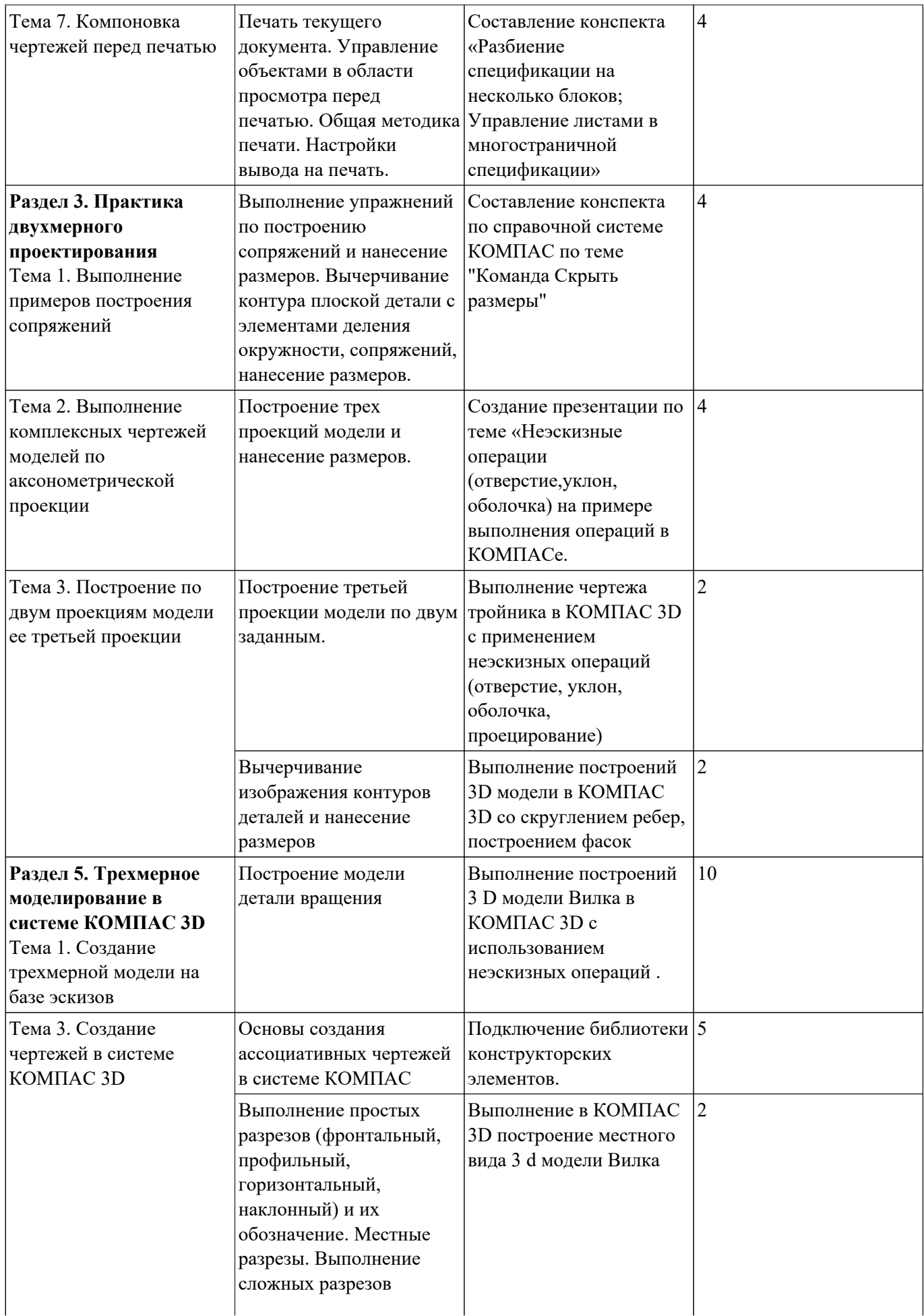

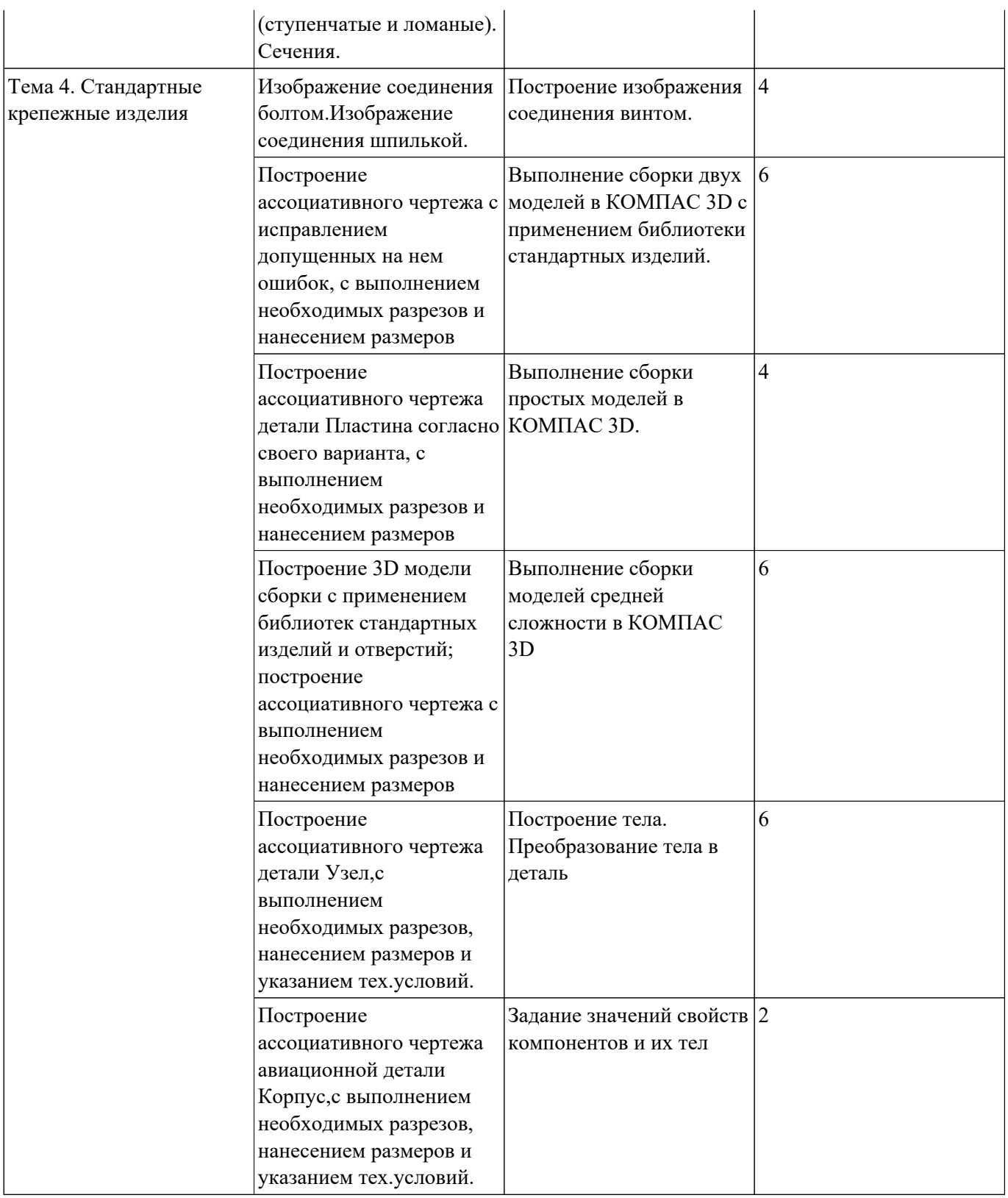

# **Самостоятельная работа №1**

**Название работы:** Составление презентации по теме «Настройка цветов графической части экрана»..

**Цель работы:** научиться управлять элементами интерфейса системы

КОМПАС-3D, настраивать графическую часть экрана..

**Уровень СРС:** эвристическая.

**Форма контроля:** защита презентации в электронном виде.

**Количество часов на выполнение:** 2 часа.

## **Задание:**

Изменить существующие настройки графической части экрана:цвет фона, цвет курсора и цветовое оформление элементов в документах. Перечень вопросов, на которые студент должен дать ответ в презентации:

1. Как вызвать окно Параметры.

- 2. Какие вкладки содержит окно Параметры
- 3. Какие группы настроек содержит вкладка Система.
- 4. Какие группы настроек содержит вкладка Новые документы.

## **Критерии оценки:**

оценка «3» - выполнены настройки на 50%

оценка «4» - выполнены настройки на 75%

оценка «5» - выполнены правильно все задания

## **Самостоятельная работа №2**

**Название работы:** Составление конспекта по теме «Типы файлов»..

**Цель работы:** знать типы файлов документов, создаваемых в Компас 3D..

**Уровень СРС:** творческая.

**Форма контроля:** проверка конспекта в тетради.

**Количество часов на выполнение:** 1 час.

## **Задание:**

Составить конспект по теме «Типы файлов». Перечень вопросов, на которые студент должен дать ответ в конспекте:

- 1. Какое расширение имеет деталь
- 2. Какое расширение имеет сборка
- 3. Какое расширение имеет чертеж
- 4. Какое расширение имеет фрагмент.
- 5. Какое расширение имеет текстовый документ
- 6. Какое расширение имеет спецификация

## **Критерии оценки:**

оценка «3» - наличие конспекта, содержащего ответы на 50% вопросов оценка «4» - наличие конспекта, содержащего ответы на 75% вопросов оценка «5» - наличие конспекта, содержащего все ответы на вопросы,

## **Самостоятельная работа №3**

**Название работы:** Выполнение чертежа в КОМПАС 3D построение нескольких точек, разбивающих кривую на равные участки..

**Цель работы:** Уметь разбивать кривую точками на равные участки, уметь строить отрезок, касательный к двум кривым..

**Уровень СРС:** эвристическая.

**Форма контроля:** защита чертежа.

#### **Количество часов на выполнение:** 1 час.

#### **Задание:**

В КОМПАС 3D построить чертеж на формате А4, построить отрезок, дугу и построить точки разбивающие их на равные части. Заполнить основную надпись. Знать:

1. Алгоритм построения точек по кривой.

Уметь:

1. Разбивать кривую точками на равные участки.

Знать ответы на вопросы:

- 1. Как построить кривую Безье?
- 2. Как построить NURBS-кривую?
- 3. Можно ли изменить стиль построенных кривых?
- 4. Как изменить количество точек, делящих построенную кривую?

#### **Критерии оценки:**

оценка «3» - Наличие чертежа с выполненными заданиями.

- оценка «4» Наличие чертежа с выполненными заданиями и заполненной основной надписью.
- оценка «5» Наличие чертежа с правильно выполненным заданием, знание ответов на все вопросы.

## **Самостоятельная работа №4**

**Название работы:** Выполнение чертежа в КОМПАС 3D отрезка касательного к двум кривым..

**Цель работы:** Уметь строить отрезок, касательный к двум кривым..

**Уровень СРС:** эвристическая.

**Форма контроля:** проверка чертежа. .

**Количество часов на выполнение:** 1 час.

#### **Задание:**

Построить окружность с центром на объекте на формате А4, заполнить основную

надпись.

Знать:

1. Алгоритм построения отрезка, касательного к двум кривым. Уметь:

## 1. Строить отрезок, касательный к двум кривым.

## **Критерии оценки:**

оценка «3» - Наличие чертежа с выполненным заданием.

- оценка «4» Наличие чертежа с выполненными заданиями и заполненной основной надписью.
- оценка «5» Наличие чертежа с правильно выполненным заданием, заполненной основной надписью, знание ответов на все вопросы.

# **Самостоятельная работа №5**

**Название работы:** Выполнение в КОМПАС 3D чертежа окружности с центром на объекте.

**Цель работы:** Уметь строить окружность с центром на объекте..

**Уровень СРС:** эвристическая.

**Форма контроля:** защита чертежа..

**Количество часов на выполнение:** 1 час.

## **Задание:**

Построить окружность с центром на объекте на формате А4, заполнить основную надпись.

Знать ответы на вопросы:

- 1. Какую команду необходимо выбрать, чтобы построить окружность с центром на объекте?
- 2. Где необходимо выбрать центр?

Знать:

1. Алгоритм построения окружности с центром на объекте Уметь:

1. Строить окружности с центром на объекте

## **Критерии оценки:**

оценка «3» - Наличие чертежа с выполненным заданием.

- оценка «4» Наличие чертежа с выполненными заданиями и заполненной основной надписью.
- оценка «5» Наличие чертежа с правильно выполненным заданием, заполненной основной надписью, знание ответов на все вопросы.

## **Самостоятельная работа №6**

**Название работы:** Выполнение в КОМПАС 3D построений фасок и скруглений на примере чертежа детали..

**Цель работы:** Уметь строить фаски и скругления..

**Уровень СРС:** эвристическая.

**Форма контроля:** защита чертежа.

**Количество часов на выполнение:** 1 час.

#### **Задание:**

Построить чертеж плоской детали с фасками и скруглением на формате А4, заполнить основную надпись.

Знать ответы на вопросы:

- 1. Какую команду необходимо выбрать, чтобы начертить скругление?
- 2. Какую команду необходимо выбрать, чтобы начертить фаску?
- 3. Как изменить длину фаски на первом объекте?
- 4. Как изменить радиус скругления?

#### Знать:

1. Алгоритм построения фасок и скруглений.

Уметь:

1. Строить фаски и скругления.

2. Изменять настройки инструментов Фаска, Скругление.

## **Критерии оценки:**

оценка «3» - Наличие чертежа с выполненным заданием

- оценка «4» Наличие чертежа с выполненными заданиями и заполненной основной надписью.
- оценка «5» Наличие чертежа с правильно выполненным заданием, заполненной основной надписью, знание ответов на все вопросы.

# **Самостоятельная работа №7**

**Название работы:** Выполнение в КОМПАС 3D чертежа с элементами Штриховка и заливка объектов.

**Цель работы:** Уметь заштриховывать выделенную область и выполнять заливку объектов. .

**Уровень СРС:** эвристическая.

**Форма контроля:** проверка чертежа. .

**Количество часов на выполнение:** 1 час.

#### **Задание:**

Построить чертеж плоской детали на формате А4,выполнить штриховку, заполнить основную надпись.

Знать ответы на вопросы:

- 1. Какую команду необходимо выбрать, чтобы заштриховать область чертежа?
- 2. Где необходимо расположить точку для штриховки объекта?
- 3. Как изменить стиль штриховки?
- 4. Как изменить цвет штриховки?
- 5. Как изменить шаг штриховки?
- 6. Как изменить угол штриховки?
- 7. Как изменить тип штриховки?
- 8. Как изменить расположение штриховки?
- 9. Какую команду необходимо выбрать, чтобы применить заливку области чертежа?
- 10. Где необходимо расположить точку для заливки объекта?
- 11. Как изменить тип заливки?
- 12. Как изменить цвет заливки?
- 13. Как изменить прозрачность заливки?

Уметь:

- 1. Заштриховывать объект.
- 2. Применять инструмент Заливка.
- 3. Изменять настройки инструментов Штриховка и Заливка.

## **Критерии оценки:**

- оценка «3» Наличие чертежа с выполненным заданием.
- оценка «4» Наличие чертежа с выполненными заданиями и заполненной основной надписью.
- оценка «5» Наличие чертежа с правильно выполненным заданием, заполненной основной надписью, знание ответов на все вопросы.

# **Самостоятельная работа №8**

**Название работы:** Выполнение в КОМПАС измерений расстояния между кривой и точкой; между двумя кривыми, из-мерение угла между двумя прямыми; измерение площади объекта.

**Цель работы:** Уметь измерять расстояния между кривой и точкой; между двумя кривыми, угол между двумя прямыми; площадь объекта..

**Уровень СРС:** эвристическая.

**Форма контроля:** проверка чертежа.

**Количество часов на выполнение:** 3 часа.

## **Задание:**

Построить чертеж плоской детали на формате А4, произвести измерения, заполнить основную надпись. Знать ответы на вопросы:

- 1. Какую команду необходимо выбрать, чтобы измерить расстояние между кривой и точкой?
- 2. Какую команду необходимо выбрать, чтобы измерить расстояние между двумя кривыми?
- 3. Какую команду необходимо выбрать, чтобы измерить угла между двумя прямыми?

4. Какую команду необходимо выбрать, чтобы измерить площадь объекта? Уметь:

- 1. Измерять расстояние между кривой и точкой.
- 2. Измерять расстояние между двумя кривыми.
- 3. Измерять расстояние между двумя прямыми.
- 4. Измерять площадь объекта

## **Критерии оценки:**

оценка «3» - Наличие чертежа с выполненным заданием

- оценка «4» Наличие чертежа с выполненными заданиями и заполненной основной надписью.
- оценка «5» Наличие чертежа с правильно выполненным заданием, заполненной основной надписью, знание ответов на все вопросы.

# **Самостоятельная работа №9**

**Название работы:** Составление конспекта «Разбиение спецификации на несколько блоков; Управление листами в многостраничной спецификации».

**Цель работы:** Уметь разбивать спецификацию на несколько блоков; управлять листами в многостраничной спецификации..

**Уровень СРС:** творческая.

**Форма контроля:** проверка конспекта в рабочей тетради, защита чертежа. .

**Количество часов на выполнение:** 4 часа.

# **Задание:**

Составить конспект по теме "Разбиение спецификации на несколько

блоков. Управление листами в многостраничной спецификации" .

Перечень вопросов, на которые студент должен дать ответ в конспекте:

- 1. Как создать спецификацию?
- 2. Как настроить спецификацию?
- 3. В каком режиме можно редактировать спецификацию?
- 4. Какой инструмент необходимо выбрать для построения нового блока спецификации?
- 5. Как сделать автоматическую нумерацию листов спецификации?
- 6. Как включить в спецификацию дополнительные листы?

Уметь:

- 1. Создавать спецификацию.
- 2. Настраивать спецификацию.
- 3. Редактировать спецификацию.
- 4. Выбрать инструмент для построения нового блока спецификации.
- 5. Делать автоматическую нумерацию листов спецификации.
- 6. Включать в спецификацию дополнительные листы.

#### **Критерии оценки:**

- оценка «3» умеет создавать, редактировать спецификацию, умеет создавать новый блок спецификации;
- оценка «4» наличие чертежа, наличие конспекта, умеет создавать, редактировать спецификацию, умеет создавать новый блок спецификации, делает автоматическую нумерацию листов спецификации;
- оценка «5» наличие чертежа, знает ответы на вопросы; наличие конспекта, умеет создавать, настраивать и редактировать спецификацию, создает новый блок спецификации, делает автоматическую нумерацию листов спецификации, включает в спецификацию дополнительные листы.

## **Самостоятельная работа №10**

**Название работы:** Составление конспекта по справочной системе КОМПАС по теме "Команда Скрыть размеры".

**Цель работы:** Уметь работать со справочной системой Компас, скрывать размеры на чертеже.

**Уровень СРС:** реконструктивная.

**Форма контроля:** проверка конспекта в рабочей тетради, защита чертежа. .

## **Количество часов на выполнение:** 4 часа.

## **Задание:**

построить модель тройника согласно своего варианта.

Перечень вопросов, на которые студент должен дать ответ в конспекте:

- 1. Как вызвать команду Скрыть размеры в окне модели?
- 2. Как вызвать команду Скрыть размеры из меню
- 3. Можно ли при работе со сборкой скрыть размеры компонентов, оставив размеры сборки? Если да то как?

## Уметь:

- 1. Вызвать команду Скрыть размеры в окне модели.
- 2. Вызвать команду Скрыть размеры из меню.
- 3. Скрывать размеры компонентов, оставляя размеры сборки

## **Критерии оценки:**

оценка «3» - уметет вызывать команду Скрыть размеры в окне модели и из меню.

- оценка «4» наличие конспекта в тетради, наличие построенной модели умеет вызывать команду Скрыть размеры в окне модели, скрывает размеры компонентов, оставляя размеры сборки,
- оценка «5» наличие конспекта в тетради, наличие правильно построенной модели, умеет вызывать команду Скрыть размеры в окне модели и из меню, скрывает размеры компонентов, оставляя размеры сборки.

## **Самостоятельная работа №11**

**Название работы:** Создание презентации по теме «Неэскизные операции (отверстие,уклон, оболочка) на примере выполнения операций в КОМПАСе..

**Цель работы:** научиться выполнять неэскизные операции..

**Уровень СРС:** эвристическая.

**Форма контроля:** защита презентации в электронном виде..

**Количество часов на выполнение:** 4 часа.

## **Задание:**

на примере созданной 3D модели произвести построение отверстий, уклона, оболочки.

Перечень вопросов, на которые студент должен дать ответ в презентации:

- 1. Какой инструмент необходимо выбрать ля построения уклона.
- 2. Какой инструмент необходимо выбрать для построения оболочки
- 3. Какой инструмент необходимо выбрать ля построения отверстия Уметь:
	- 1. Строить оболочку.
	- 2. Строить уклон.

3. Строить отверстие

## **Критерии оценки:**

- оценка «3» наличие презентации в электронном виде с этапами построения модели (с возможными ошибками).
- оценка «4» наличие презентации в электронном виде с этапами построения модели с незначительными ошибками.
- оценка «5» наличие презентации в электронном виде с этапами правильно построеной модели.

# **Самостоятельная работа №12**

**Название работы:** Выполнение чертежа тройника в КОМПАС 3D с применением неэскизных операций (отверстие, уклон, оболочка, проецирование).

**Цель работы:** научиться выполнять неэскизные операции на примере выполнения 3 D модели тройника..

**Уровень СРС:** эвристическая.

**Форма контроля:** защита чертежа..

#### **Количество часов на выполнение:** 2 часа. **Задание:**

# На примере созданной 3D модели тройника произвести построение отверстий, уклона, оболочки.

Перечень вопросов, на которые студент должен дать ответ:

- 1. Какой инструмент необходимо выбрать ля построения уклона.
- 2. Какой инструмент необходимо выбрать для построения оболочки.
- 3. Какой инструмент необходимо выбрать ля построения отверстия.

Уметь:

- 1. Строить оболочку.
- 2. Строить уклон.
- 3. Строить отверстие.

## **Критерии оценки:**

оценка «3» - наличие чертежа, ответы на 50% вопросов.

- оценка «4» наличие чертежа, получены ответы на 75% вопросов
- оценка «5» наличие правильно выполненного чертежа, получены правильные ответы на все вопросы.

# **Самостоятельная работа №13**

**Название работы:** Выполнение построений 3D модели в КОМПАС 3D со скруглением ребер, построением фасок.

**Цель работы:** научиться выполнять скругление ребер, строить фаски..

**Уровень СРС:** эвристическая.

**Форма контроля:** защита модели.

## **Количество часов на выполнение:** 2 часа.

# **Задание:**

на примере созданной 3D модели произвести построение скруглений и фасок. Перечень вопросов, на которые студент должен дать ответ:

# 1. Какой инструмент необходимо выбрать для построения скругления.

2. Какой инструмент необходимо выбрать для построения фаски.

# Уметь:

- 1. Строить скругление.
- 2. Строить фаску.

# **Критерии оценки:**

оценка «3» - наличие построенной модели, уметь строить скругление и фаску.

оценка «4» - наличие правильно выполненной модели, уметь строить скругление и фаску.

оценка «5» - наличие правильно выполненнй модели, правильные ответы на все вопросы, уметь строить скругление и фаску.

## **Самостоятельная работа №14**

**Название работы:** Выполнение построений 3 D модели Вилка в КОМПАС 3D с использованием неэскизных операций ..

**Цель работы:** Уметь строить 3d модель с использованием неэскизных операций.. **Уровень СРС:** эвристическая.

**Форма контроля:** защита работы. .

#### **Количество часов на выполнение:** 10 часов.

#### **Задание:**

Построить 3 D модель Вилка с использованием неэскизных операций. Знать:

- 1. Алгоритм построения тела вращения.
- 2. Алгоритм построения фаски и скругления 3D модели.

#### Уметь:

- 1. Строить тело вращения.
- 2. Использовать неэскизные операции, булевы операции, сечение поверхностью, массив по сетке, массив по концентрической сетке, массив вдоль кривой, зеркальный массив, зеркально отразить тело
- 3. Строить фаски и скругления 3D модели.

## **Критерии оценки:**

оценка «3» - наличие правильно выполненной модели Вилка

оценка «4» - наличие правильно выполненной модели Вилка, ответы на большинство вопросов.

оценка «5» - наличие правильно выполненной модели Вилка, правильные ответы на все вопросы.

## **Самостоятельная работа №15**

**Название работы:** Подключение библиотеки конструкторских элементов..

**Цель работы:** Уметь подключать библиотеку конструкторских элементов..

**Уровень СРС:** эвристическая.

**Форма контроля:** защита работы..

**Количество часов на выполнение:** 5 часов.

## **Задание:**

Подключить библиотеку конструкторских элементов. Знать ответы на вопросы:

- 1. Что такое конструкторская библиотека элементов?
- 2. Как создать пользовательскую библиотеку фрагментов?

Знать:

1. Алгоритм подключения библиотеки конструкторских элементов. Уметь:

1. Подключить библиотеку конструкторских элементов.

# **Критерии оценки:**

- оценка «3» уметь подключать библиотеку конструкторских элементов
- оценка «4» уметь подключать библиотеку конструкторских элементов, знать ответы на вопросы
- оценка «5» уметь подклачить библиотеку конструкторских элементов, знать правильные ответы на все вопросы

# **Самостоятельная работа №16**

**Название работы:** Выполнение в КОМПАС 3D построение местного вида 3 d модели Вилка.

**Цель работы:** Уметь строить местный вид..

**Уровень СРС:** эвристическая.

**Форма контроля:** защита работы.

**Количество часов на выполнение:** 2 часа.

# **Задание:**

Построить местный вид 3 d модели вилка в КОМПАС 3D.

Знать ответы на вопросы:

1. Что такое местный вид?

# Знать:

- 1. Как вызвать команду Местный вид.
- 2. Алгоритм построения местного вида.

Уметь:

1. Строить местный вид.

# **Критерии оценки:**

оценка «3» - представлен выполненный чертеж с построенным местным видом.

оценка «4» - представлен выполненный чертеж с правильно построенным местным видом

оценка «5» - представлен выполненный чертеж с правильно построенным местным видом, правильные ответы на все вопросы.

# **Самостоятельная работа №17**

**Название работы:** Построение изображения соединения винтом.. **Цель работы:** уметь строить соединение винтом.. **Уровень СРС:** эвристическая.

#### **Форма контроля:** проверка чертежа. . **Количество часов на выполнение:** 4 часа.

#### **Задание:**

Построить соединение винтом согласно своего варианта. Знать ответы на вопросы:

- 1. Что такое винтовое соединение?
- 2. Когда применяется винтовое соединение?

#### Знать:

1. Последовательность построения упрощенного винтового соединения. Уметь:

#### 1. Строить упрощенное винтовое соединение.

#### **Критерии оценки:**

оценка «3» - выполнен чертеж винтового соединения

оценка «4» - представлен правильно выполненный чертеж винтового соединения.

оценка «5» - представлен правильно выполненный чертеж винтового соединения, правильные ответы на все вопросы.

## **Самостоятельная работа №18**

**Название работы:** Выполнение сборки двух моделей в КОМПАС 3D с применением библиотеки стандартных изделий..

**Цель работы:** уметь строить сборку двух моделей в КОМПАС 3D с применением библиотеки стандартных изделий..

**Уровень СРС:** эвристическая.

**Форма контроля:** защита работы..

**Количество часов на выполнение:** 6 часов.

## **Задание:**

Выполнить сборку двух моделей в КОМПАС 3D с применением библиотеки стандартных изделий.

#### Знать:

1. Алгоритм подключения библиотеки стандартных изделий Уметь:

1. Подключать библиотеку стандартных изделий

## **Критерии оценки:**

оценка «3» - выполнена сборка двух моделей.

оценка «4» - выполнена сборка двух моделей со стандартными изделиями. оценка «5» - правильно выполнена сборка двух моделей со стандартными

изделиями, подобранными по ГОСТ 7808-70.

## **Самостоятельная работа №19**

**Название работы:** Выполнение сборки простых моделей в КОМПАС 3D.. **Цель работы:** уметь строить сборку простых моделей в КОМПАС 3D .

**Уровень СРС:** воспроизводящая.

**Форма контроля:** защита работы.

**Количество часов на выполнение:** 4 часа.

## **Задание:**

 Выполнить сборку простых моделей в КОМПАС 3D. Знать:

- 1. Алгоритм совмещения вставляемого элемента с началом координат
- 2. Алгоритм способа размещения
- 3. Алгоритм перемещения и поворота компонента при наложенных сопряжениях

#### Уметь:

- 1. Добавлять компонент из файла.
- 2. Задавать свойства сборки
- 3. Строить ассоциативный чертеж сборки

## **Критерии оценки:**

оценка «3» - выполнена сборка простых моделей.

- оценка «4» выполнена сборка простых моделей с наложением зависимостей.
- оценка «5» выполнена сборка простых моделей с наложением всех необходимых зависимостей

## **Самостоятельная работа №20**

**Название работы:** Выполнение сборки моделей средней сложности в КОМПАС 3D.

**Цель работы:** уметь строить сборку моделей средней сложности в КОМПАС 3D . **Уровень СРС:** эвристическая.

**Форма контроля:** проверка чертежа.

**Количество часов на выполнение:** 6 часов.

**Задание:** 

Выполнить сборку моделей средней сложности в КОМПАС 3D. Знать:

- 1. Алгоритм совмещения вставляемого элемента с началом координат
- 2. Алгоритм способа размещения
- 3. Алгоритм перемещения и поворота компонента при наложенных сопряжениях

## Уметь:

- 1. Добавлять компонент из файла.
- 2. Задавать свойства сборки.
- 3. Строить ассоциативный чертеж сборки с необходимыми разрезами, сечениями, нанесением размеров.

#### **Критерии оценки:**

- оценка «3» выполнена сборка моделей средней сложности
- оценка «4» выполнена сборка моделей средней сложности, наложены зависимости
- оценка «5» выполнена сборка моделей средней сложности, наложены все необходимые зависимости

## **Самостоятельная работа №21**

**Название работы:** Построение тела. Преобразование тела в деталь.

**Цель работы:** уметь строить тело и преобразовывать его в деталь.

**Уровень СРС:** эвристическая.

**Форма контроля:** защита работы.

**Количество часов на выполнение:** 6 часов.

## **Задание:**

Построить тело. Преобразовать построенное тело в деталь в КОМПАС 3D. Знать ответы на вопросы:

- 1. Что такое преобразование тела в деталь?
- 2. Каково положение тела в системе координат новой детали?

## Знать:

1. Алгоритм преобразования тела в деталь

Уметь:

1. Преобразовывать тело в деталь.

## **Критерии оценки:**

оценка «3» - построено тело и преобразовано в деталь

- оценка «4» построено тело и преобразовано в деталь, даны ответы на вопросы
- оценка «5» построено тело и преобразовано в деталь, даны правильные ответы на все вопросы

# **Самостоятельная работа №22**

**Название работы:** Задание значений свойств компонентов и их тел. **Цель работы:** уметь задавать значения свойств компонентов и их тел в КОМПАС 3D..

**Уровень СРС:** эвристическая.

**Форма контроля:** защита работы..

#### **Количество часов на выполнение:** 2 часа.

#### **Задание:**

Задать значения свойств компонентов и их тел в КОМПАС 3D. Знать ответы на вопросы:

- 1. Что такое преобразование тела в деталь?
- 2. Каково положение тела в системе координат новой детали?

Знать:

1. Алгоритм задания значений свойств компонентов и их тел

Уметь:

1. Задавать значения свойств компонентов и их тел

#### **Критерии оценки:**

оценка «3» - заданы свойства компанентам

- оценка «4» заданы значения свойств компанентов и их телам, даны ответы на вопросы
- оценка «5» заданы значения свойств компанентов и их телам, даны правильные ответы на все вопросы